# **CONTATTI SERVIZIO DI ASSISTENZA TECNICA**

elp Clesk

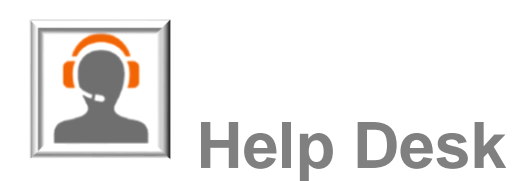

**GuidaSUE** 

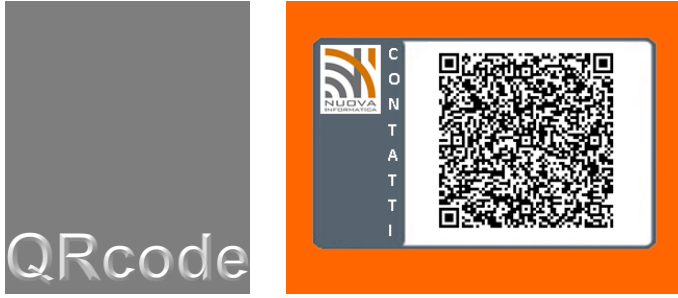

Il servizio di **Help Desk alla compilazione on-line delle pratiche SUE** viene espletato mediante:

- □ Help desk telefonico: 0775/767181 (attivo dal lunedì al venerdì dalle ore 9.30 alle 12.30 e dalle 15.30 alle 17.30)
- □ L'invio di una mail all'indirizzo **assistenza@sportellounicoservizi.it** (attivo dal lunedì al venerdì dalle ore 9.30 alle 12.30 e dalle 15.30 alle 17.30)
- E' IMPORTANTE **INDICARE NELLA MAIL**: LA PROBLEMATICA RISCONTRATA, IL NUMERO DEL PROCEDIMENTO ON-LINE CHE SI STA COMPILANDO, RECAPITO TELEFONICO E E-MAIL, IL NOMINATIVO DI RIFERIMENTO oppure compilare il form di richiesta assistenza tecnica al seguente link:

**[http://www.ufficiotecnicocomunale.it/utc/anagni/con\\_ric.php](http://www.ufficiotecnicocomunale.it/utc/anagni/con_ric.php)**

# **1.0 ATTENZIONE! Requisiti minimi per poter utilizzare il SUE\_online**

### **1.1 BROWSER**

- **INTERNET EXPLORER** (versione 8.0 o sup.) con i seguenti accorgimenti
- [FIREFOX Portable](http://80.23.100.184/wpG479/wp-content/uploads/file/Browser/FirefoxPortable%203_6.zip) (Programma di navigazione Internet portable: non necessita di installazione)
- **T** [FIREFOX Portable ultima verione](http://downloads.sourceforge.net/portableapps/FirefoxPortable_42.0_English.paf.exe?accel_key=69%3A1448047109%3Ahttp%253A//portableapps.com/apps/internet/firefox_portable%3Ab76e2d13%246e71ec7c6c125dfe86e5d1231423a7dbfc5e7c5f&click_id=7b148b30-8fbb-11e5-ada3-0200ac1d1d92&source=accel)
- **O** CROME

### **1.2 FORMATI File:**

□ Formati dei File per la Documentazione da allegare a corredo delle istanze sul SUE online

L'individuazione dei formati dei documenti ammissibili da allegare alle pratiche amministrative telematiche scaturisce dalla necessità di prevenire possibili problemi di illeggibilità dei documenti stessi quando questi vengono prodotti da programmi software di versioni differenti o su piattaforme tecnologiche diverse.

*[Formati per la documentazione a corredo della SCIA e delle pratiche SUAP \(vers. 1.0\)](http://www.impresainungiorno.gov.it/documents/12956/51043/Formati+per+la+documentazione+a+corredo+della+SCIA+e+delle+pratiche+SUAP/5c79bd90-b27b-47f6-ab1e-22da70f6b8bf)*

### **1.3 Firma Digitale:**

Avere una firma digitale Avere una casella PEC (posta elettronica certificata)

Se volete verificare la funzionalità della Vs. firma digitale potete farlo ai seguenti link di Verifica firma digitale:

- $\Box$  [actalis](http://vol.actalis.it/volCertif/) (LINK: http://vol.actalis.it/volCertif/)
- [firmacerta](https://sws.firmacerta.it/SignEngineWeb/verifier.xhtml) (LINK:<https://sws.firmacerta.it/SignEngineWeb/verifier.xhtml>)

### **1.4 Software per la procedura di firma digitale (uno di quelli elencati):**

#### **LA PROCEDURA ACCETTA SOLO IL FORMATO DI FIRMA P7M.**

- **D** [FILE PROTECTOR](http://www.card.infocamere.it/infocamere/pub/download-sw-firma_3177)
- $\square$  [DIKE](https://www.firma.infocert.it/installazione/installazione_DiKe.php)
- **O** [FIRMACERTA](http://download.firmacerta.it/ca-docs/easyupgrade/FirmaCerta_NMR.msi)

Come firmare un documento.

## **1.6 Hardware per la procedura di firma digitale:**

Lettore [smartcard](http://it.wikipedia.org/wiki/Smart_card)

### **1.7 Software per la creazione dei pdf:**

[PDF CREATOR](http://sourceforge.net/projects/pdfcreator/files/latest/download) (Programma per la creazione/conversione dei files in formato pdf/a-1)

### **1.8 Credenziali per accedere al servizio on line:**

Se non possedete le credenziali, richiederle nella sezione registrazione del servizio **SUE**.

# **1.9 Guida PDF Front Office:**

File contenente una guida sul funzionamento del portale [\(clicca qui per scaricare\)](http://80.23.100.184/wpG479/wp-content/uploads/file/Front%20office%20Suap.pdf)

### **1.7 Guida per login con smart card su Cohesion (Firefox):**

Contiene i passi necessari alla corretta configurazione del browser Firefox per l'uso della smart card sul portale Cohesion [\(clicca qui per scaricare\)](http://80.23.100.184/wpG479/wp-content/uploads/Guida_smart_card_firefox_cohesion.pdf).

**Fine.**